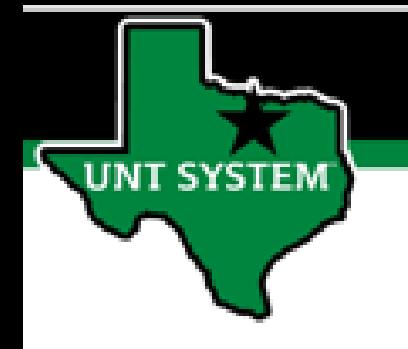

## PEOPLESOFT FINANCE FLUID Create and Personalize Your Homepage Quick Guide

Improve your working style with PeopleSoft Fluid Upgrade

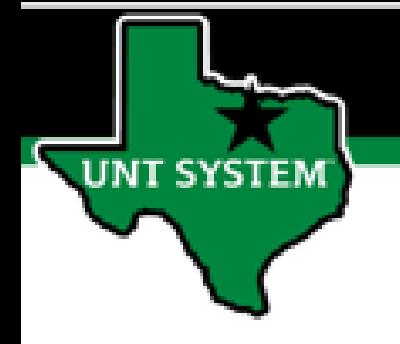

## **Table of Contents**

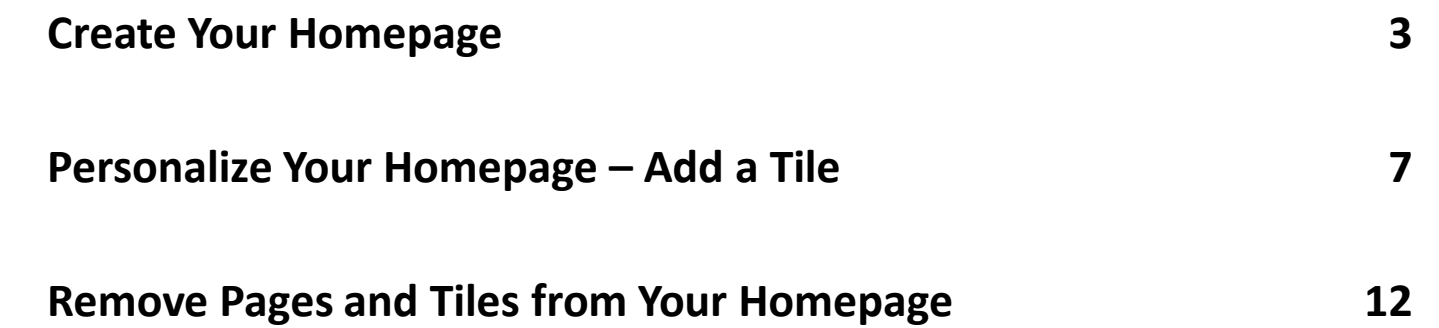

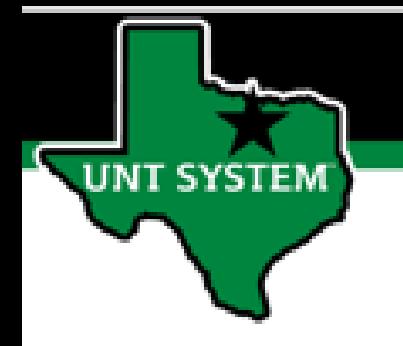

# **Fluid provides options for creating your homepage.**

**We think you will like the Fluid Hamburger.**

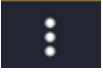

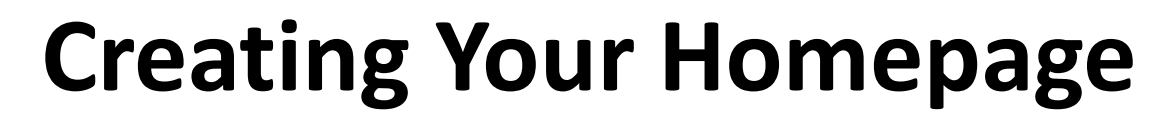

UNT SYSTEM

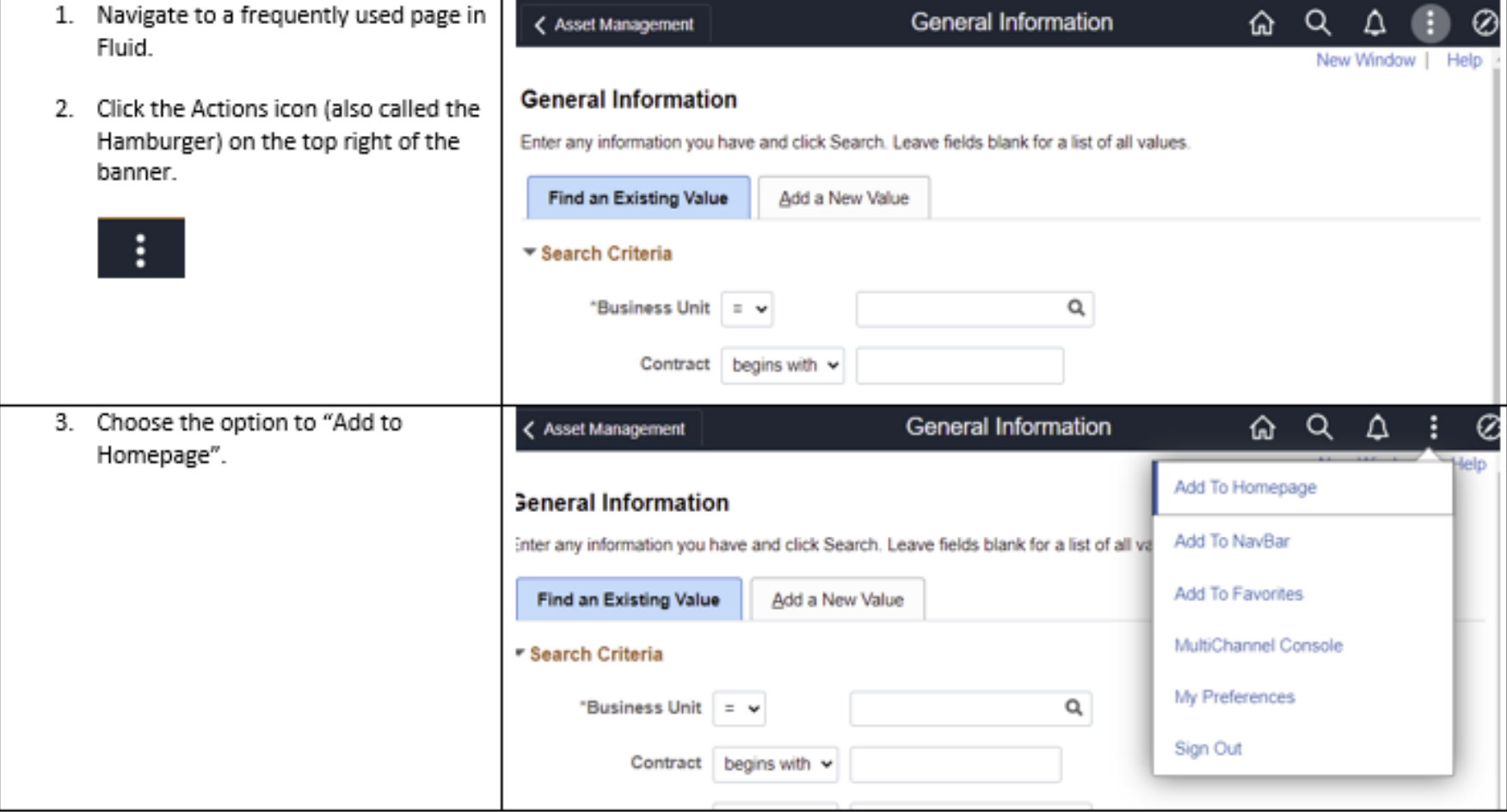

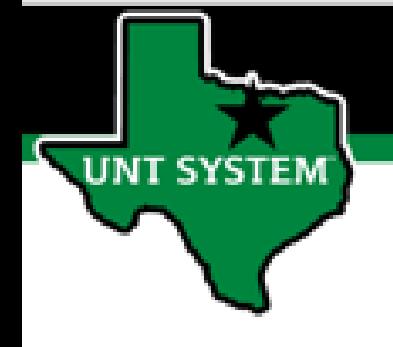

## **Creating Your Homepage**

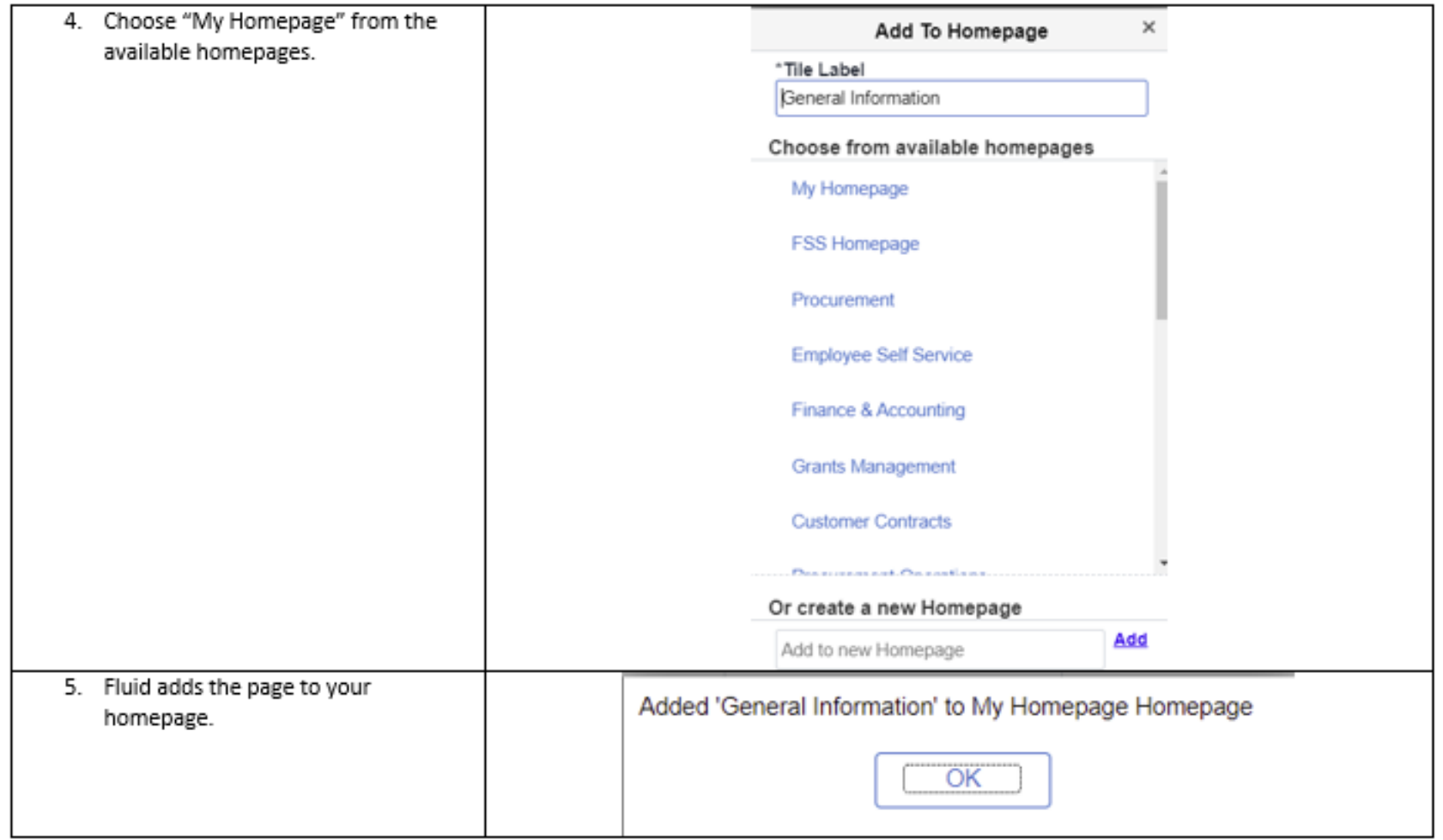

# UNT SYSTEM

## **Creating Your Homepage**

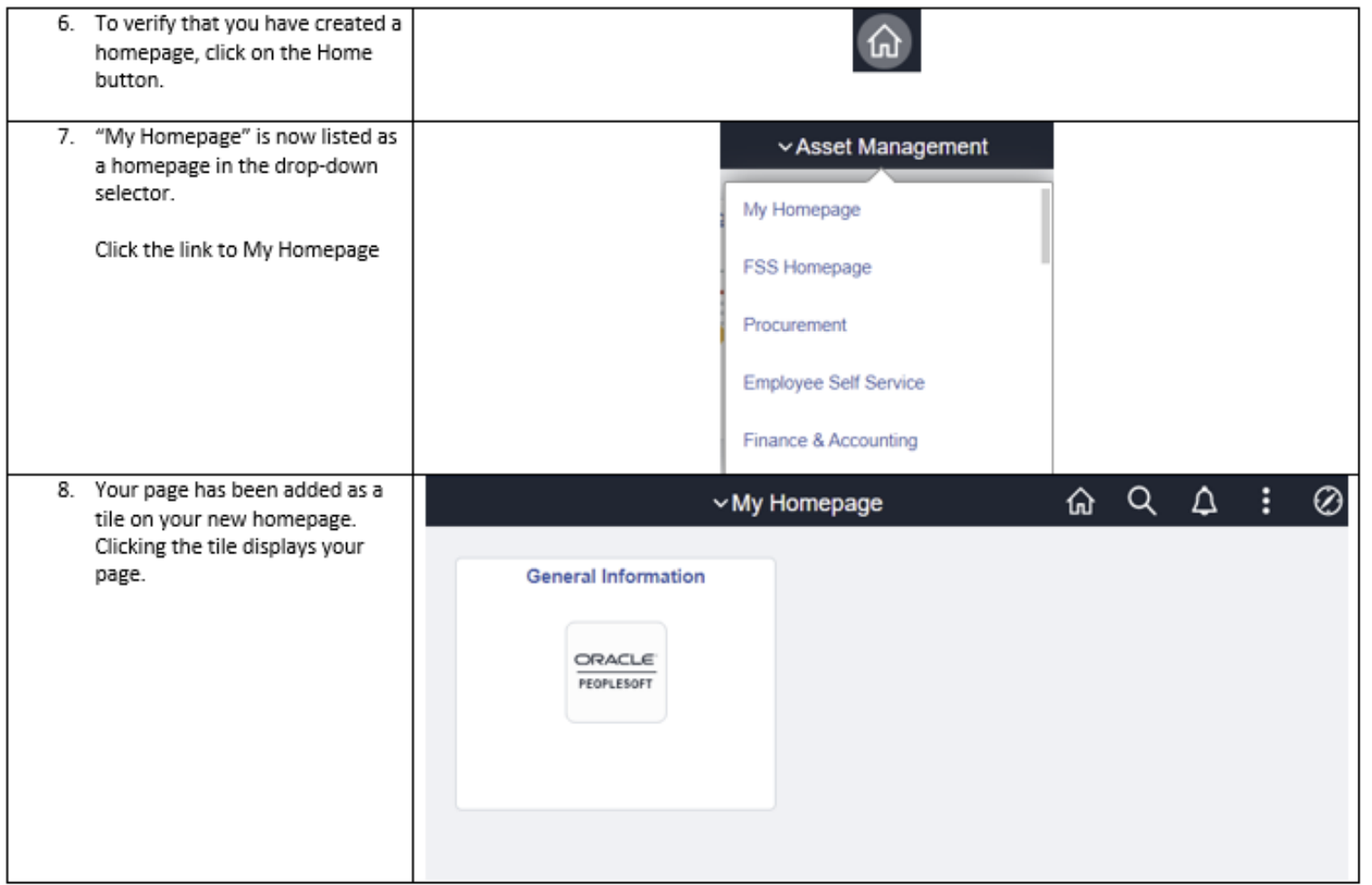

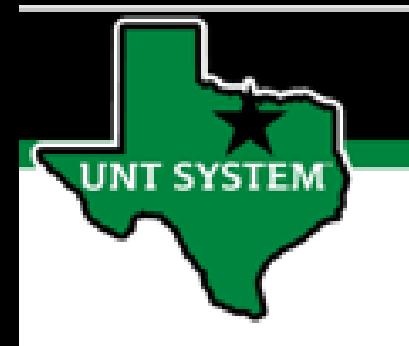

# **Fluid makes customizing your homepage easy.**

**The Hamburger is still the star.**

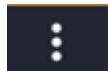

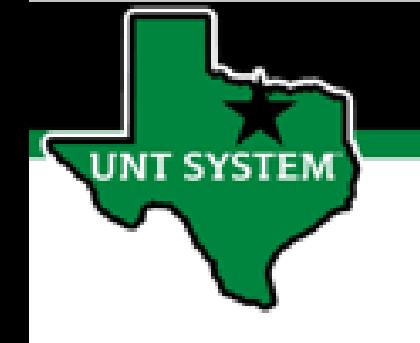

## **Adding a Tile to Your Homepage**

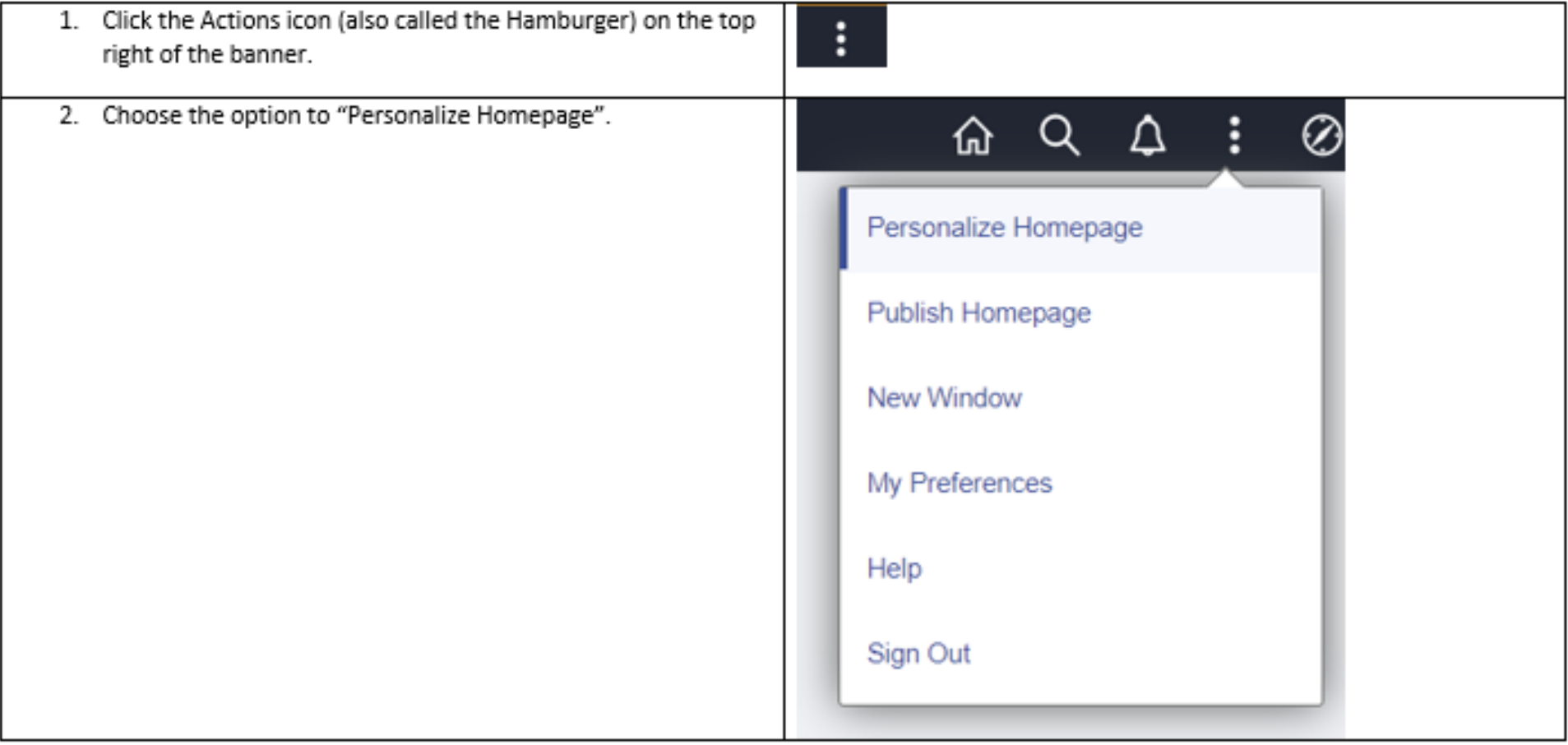

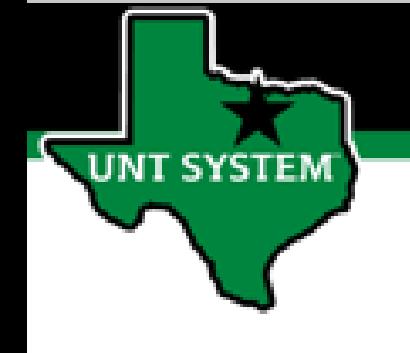

## **Adding a Tile to Your Homepage**

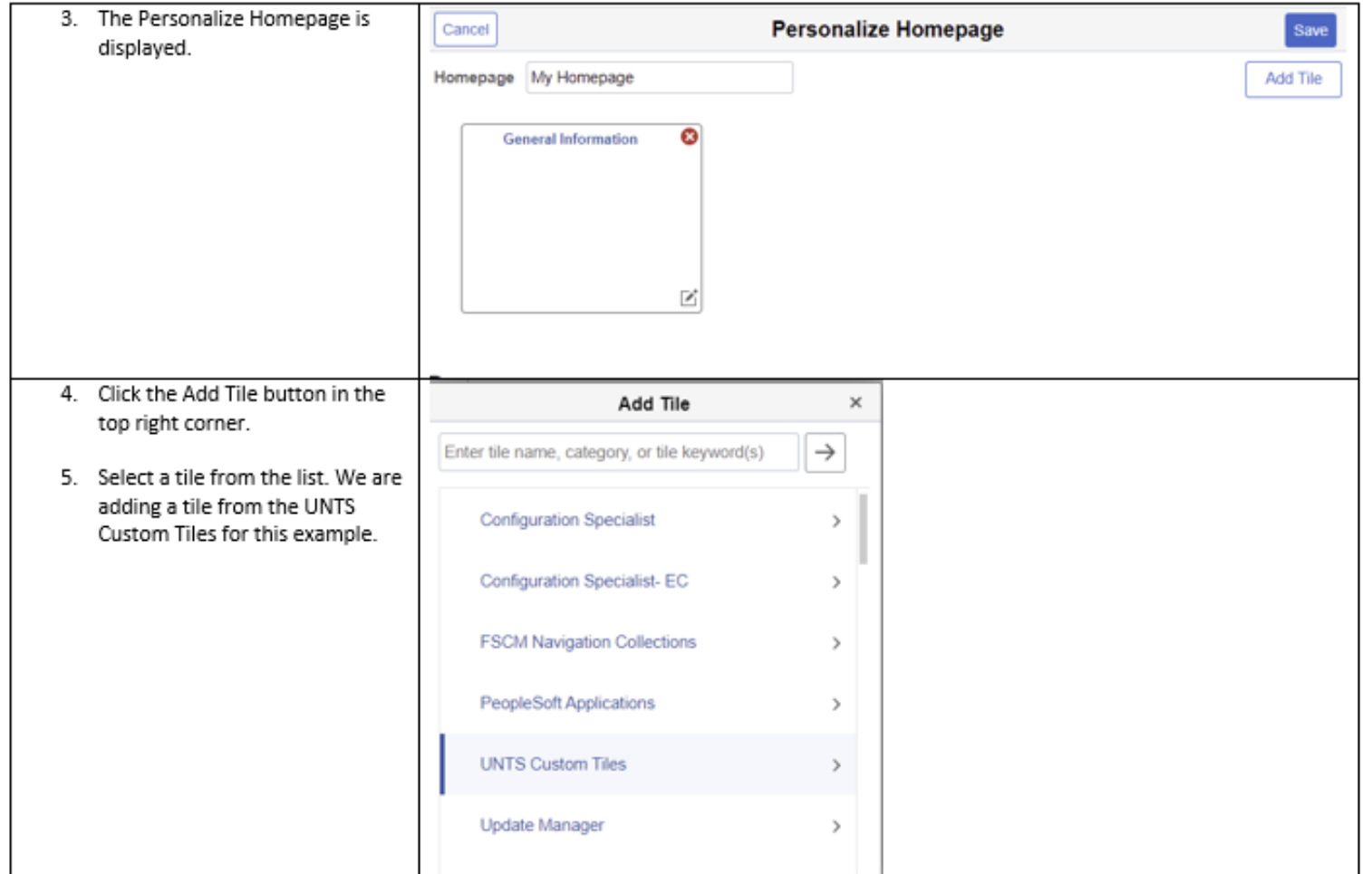

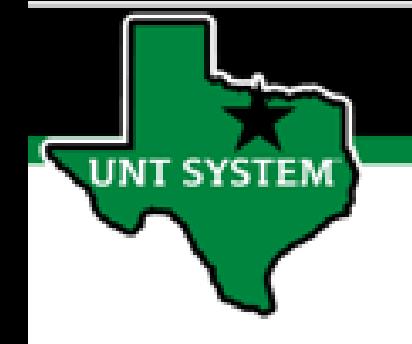

#### **Adding a Tile to Your Homepage**

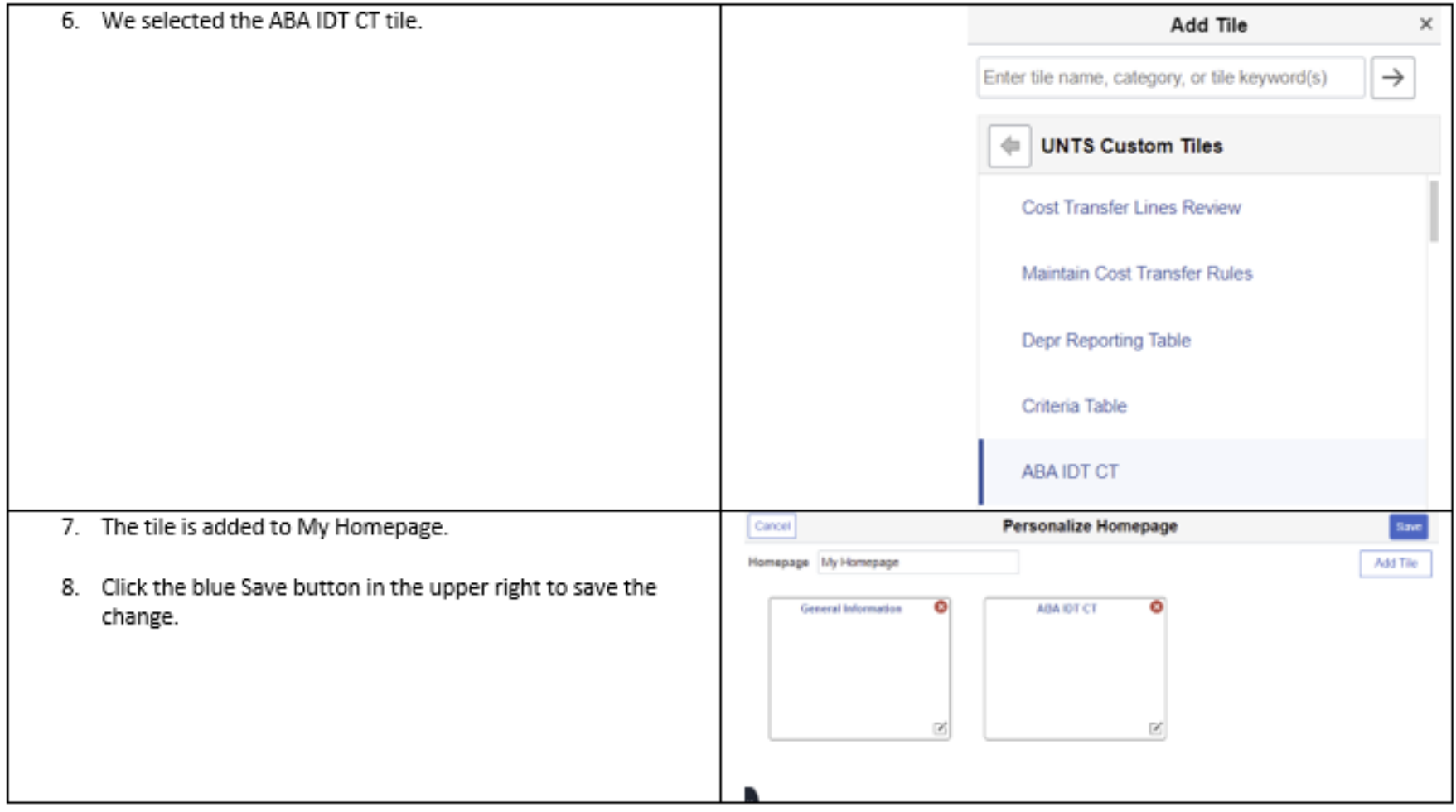

**You just added a tile to Your Homepage**

**SYSTEM** 

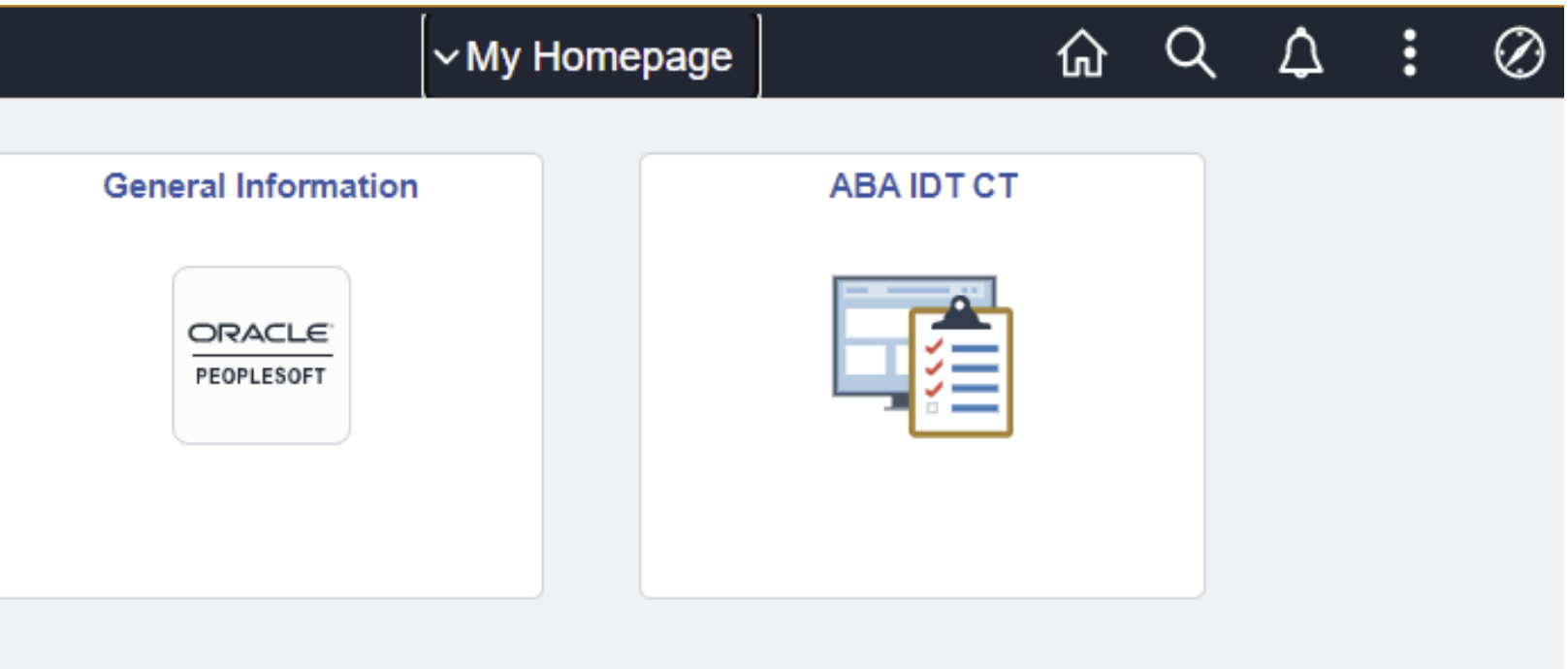

## **Removing Items from My Homepage**

**The Hamburger makes this easy as well.**

- **1. Select the option to Personalize Homepage again.**
- **2. Click the red "X" button on the component you want to remove.**
- **3. Click the blue Save button.**

**SYSTEM** 

**4. Your item is removed from the homepage.**

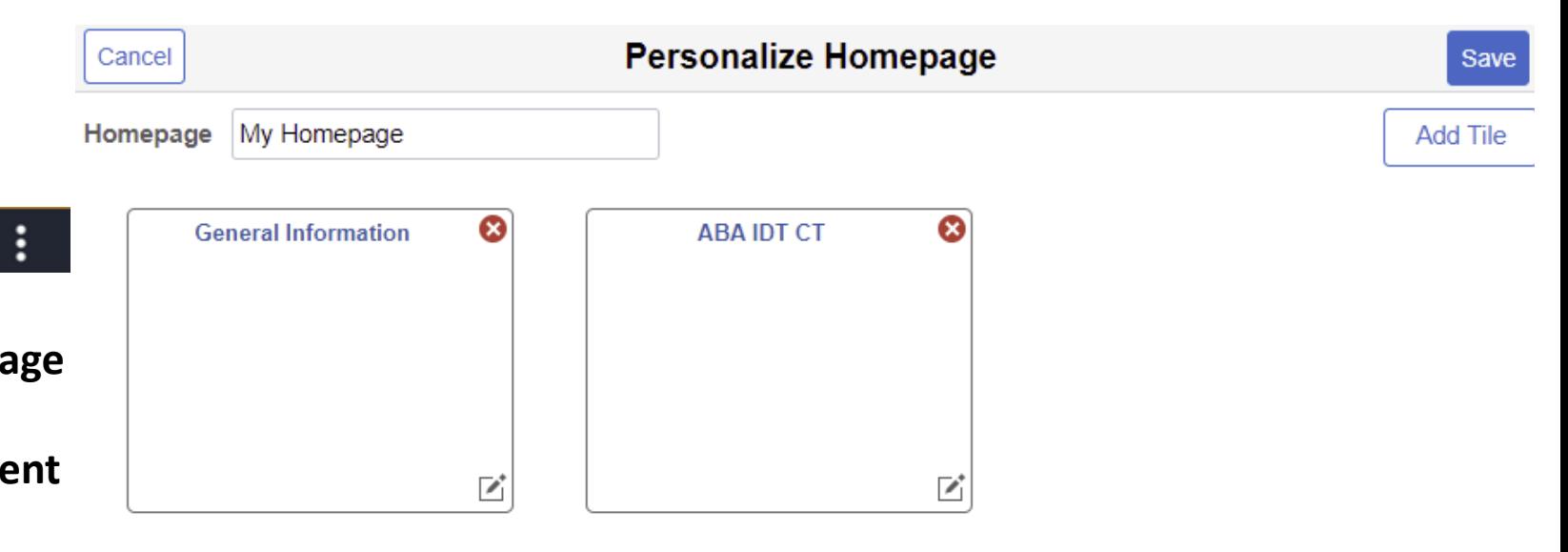